# **Куликова Л.А., учитель информатики МБОУ СОШ № 25, Златоуст Система управления базами данных Access**

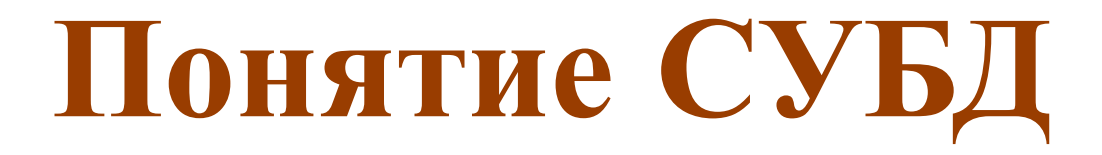

#### **•Определение**

**•СУБД** – это комплекс программных средств для создания баз данных с целью хранения и поиска необходимой информации

#### **•Виды**

- •Access
- •Oracle
- •MySQL
- Yucon

#### **•Этапы работы**

- •Создание базы данных
- •Управление базой данных

# **Интерфейс СУБД Access**

- Новая база данных
- Ввод имени новой БД
- Выбор папки для хранения

Приступая к работе с Microsoft Office Access

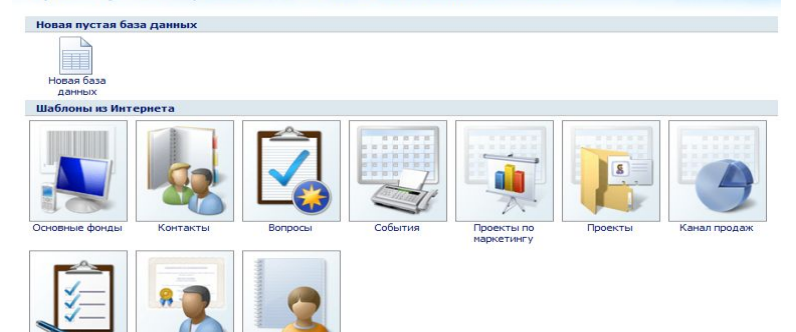

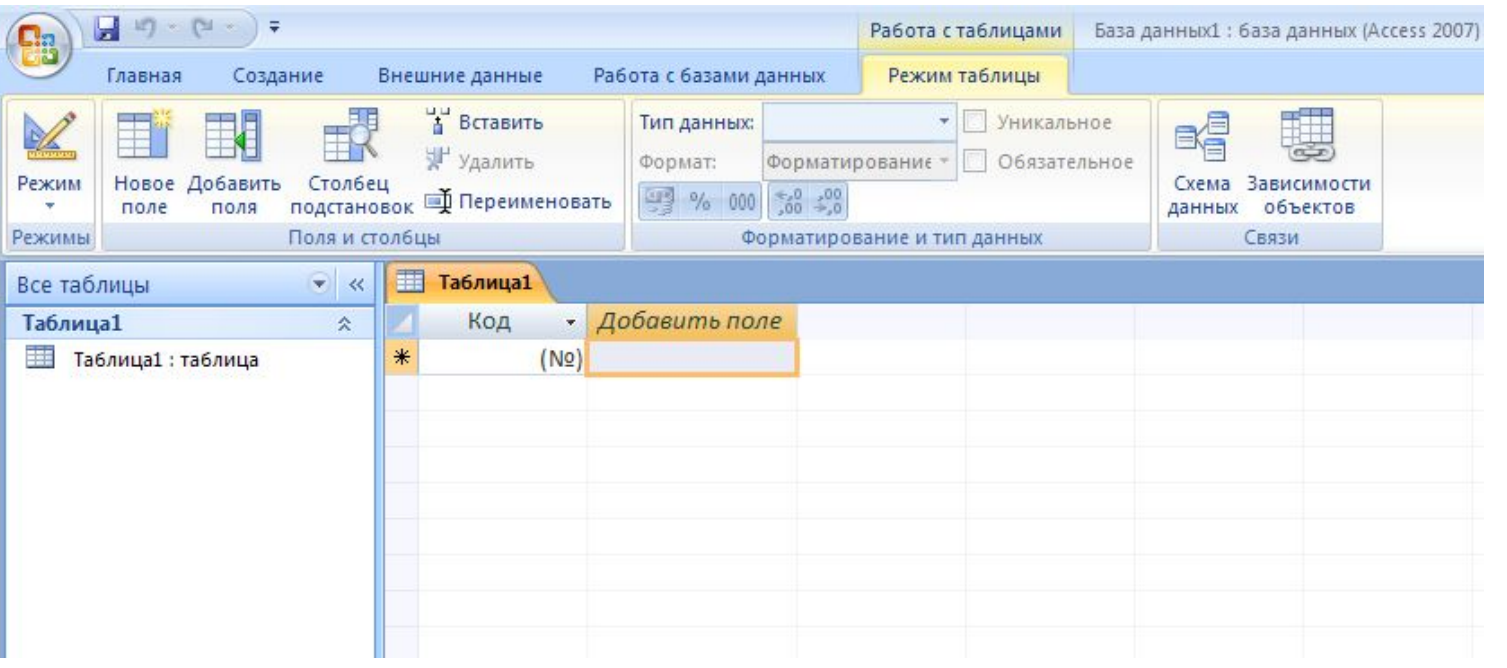

# **Объекты СУБД**

- Таблицы для хранения данных
- Формы для ввода данных
- Запросы для обработки данных
- Отчеты для вывода данных
- Макросы средства программного управления данными

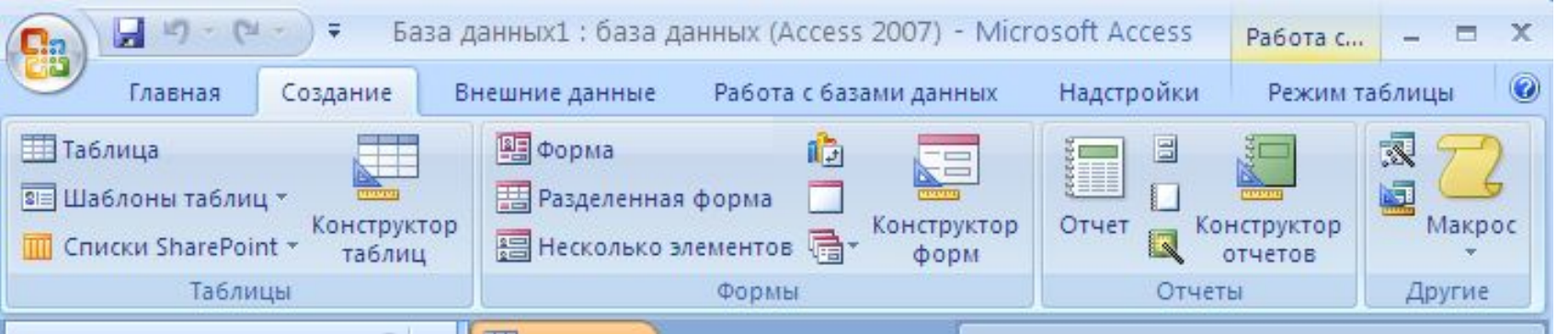

## **Инструменты СУБД для создания таблиц**

### **Виды работ:**

- ⚫ Создание структуры таблицы *(режим Конструктора)*
- ⚫ Наполнение таблицы данными *(режим Таблицы)*
- ⚫ Создание связей (Схема данных, Мастер подстановок)

### **Инструменты:**

- ⚫ Конструктор *(Главная, Создание)*
- ⚫ Таблица *(Главная, Создание)*
- ⚫ Схема данных *(Работа с базами данных)*
- ⚫ Мастер подстановок *(Конструктор, Подстановка)*

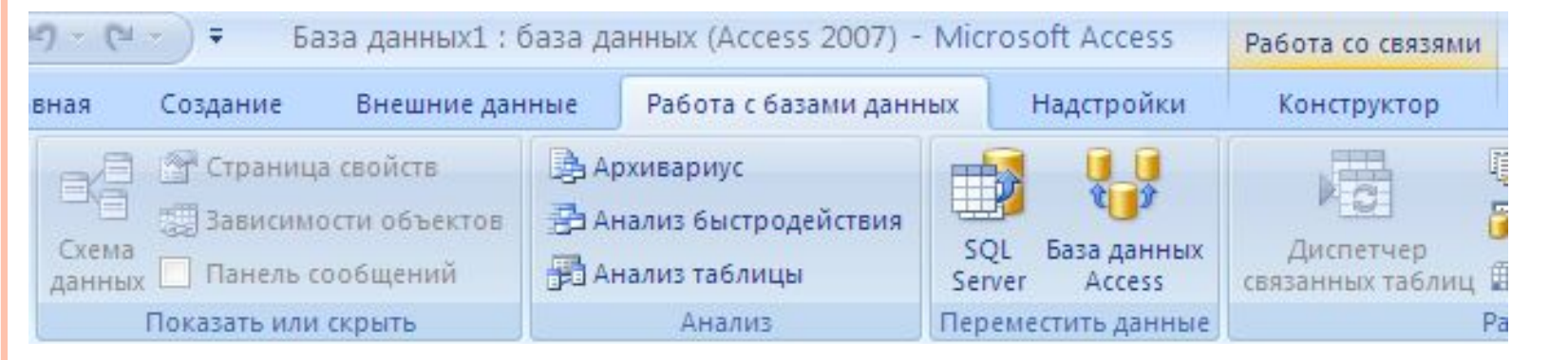

## **Инструменты СУБД для управления видом представления данных**

- **Форма** средство просмотра и ввода данных:
	- ⚫ Создается на основе таблиц
	- ⚫ Может включать в себя данные из нескольких таблиц

### **Инструменты:**

- ⚫ Конструктор форм
- ⚫ Мастер форм
- **Виды форм**:
	- Табличный
	- ⚫ Ленточный

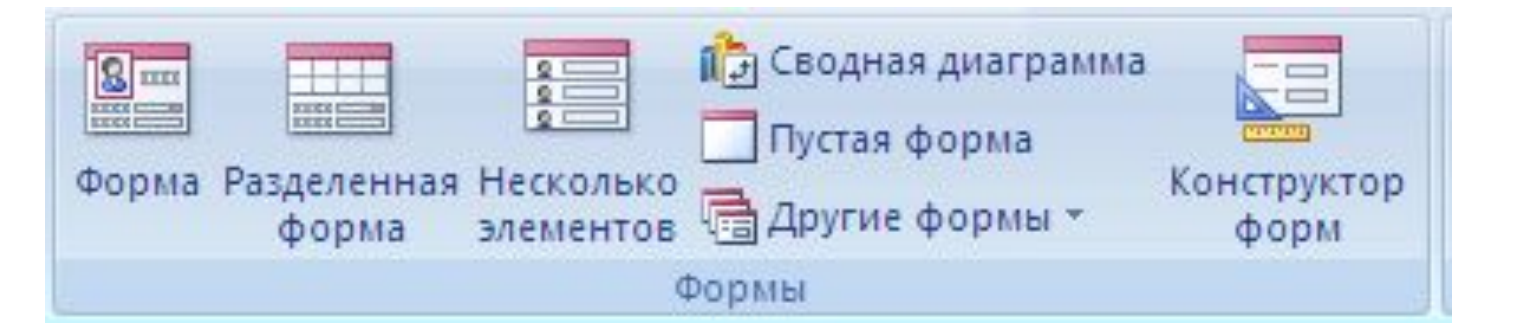

## **Инструменты СУБД для обработки данных**

- **Способы обработки данных**: **Инструменты**:
	- ⚫ Сортировка *упорядочение данных по некоторому признаку*
	- ⚫ Фильтрация *условие, по которому происходит поиск и отбор данных*
	- ⚫ Запросы *объекты БД, которые позволяют выполнять основные операции по обработке данных и сохранять результаты*
- ⚫ **Главная-** *Сортировка и Фильтр- Сортировка*
- ⚫ **Главная** *Сортировка и Фильтр- Фильтр*
	- *По выделенному*
	- *Исключение выделенного*
	- *Расширенный фильтр*
- ⚫ **Создание**
	- *Мастер запросов*
	- *Конструктор запросов*

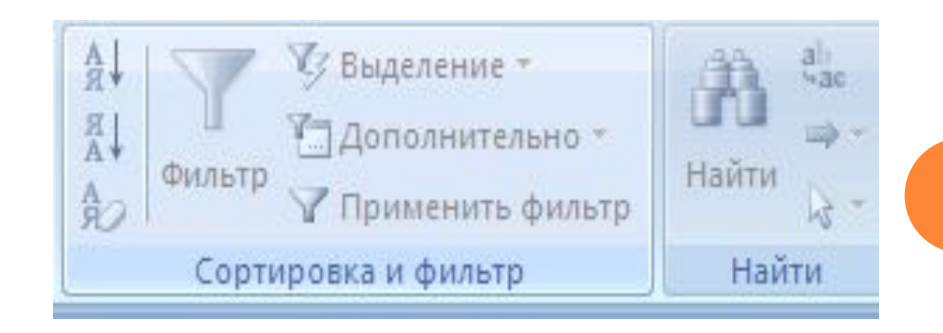